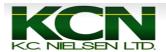

## How to do a TCM Calibration on an Original Display

1. Press the "Setup" button.

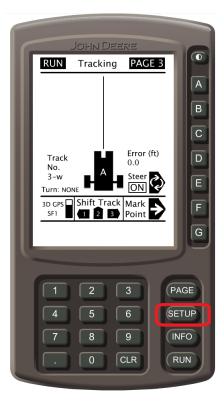

2. Press the "B" button for" StarFire Receiver".

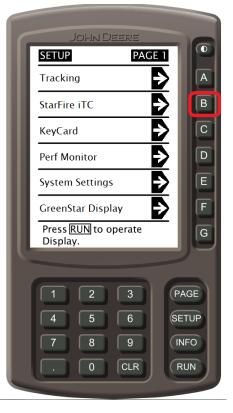

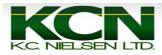

3. Press the "C" button for "TCM Setup".

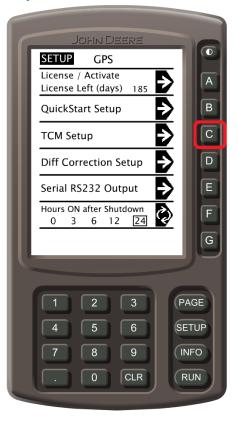

4. Press the "B" button for "Calibrate Level".

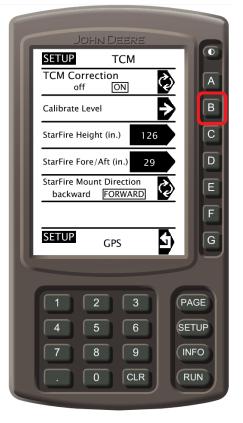

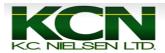

5. Park vehicle on level surface getting fixed axle equal with reference point. Once vehicle is at complete stop press "F" for "Continue".

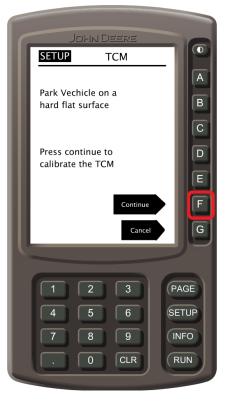

6. Turn the vehicle 180 degrees to face opposite direction and park vehicle so that fixed axle is equal to same reference point as Step 5. Once vehicle is at complete stop press "F" for "Continue".

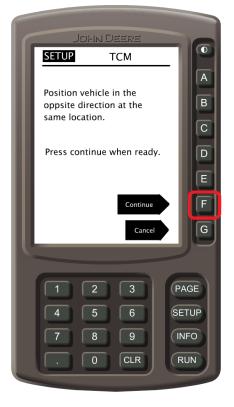

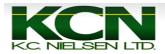

7. Press the "G" button for "OK". After doing this the TCM calibration is complete.

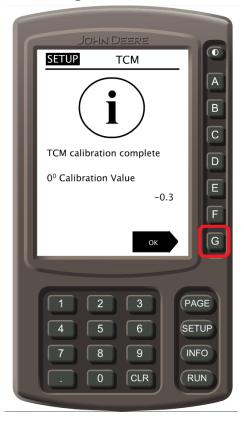

8. Press "Run" to go to Run Page.

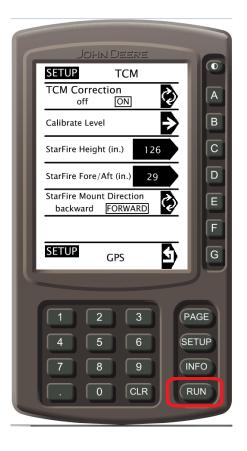